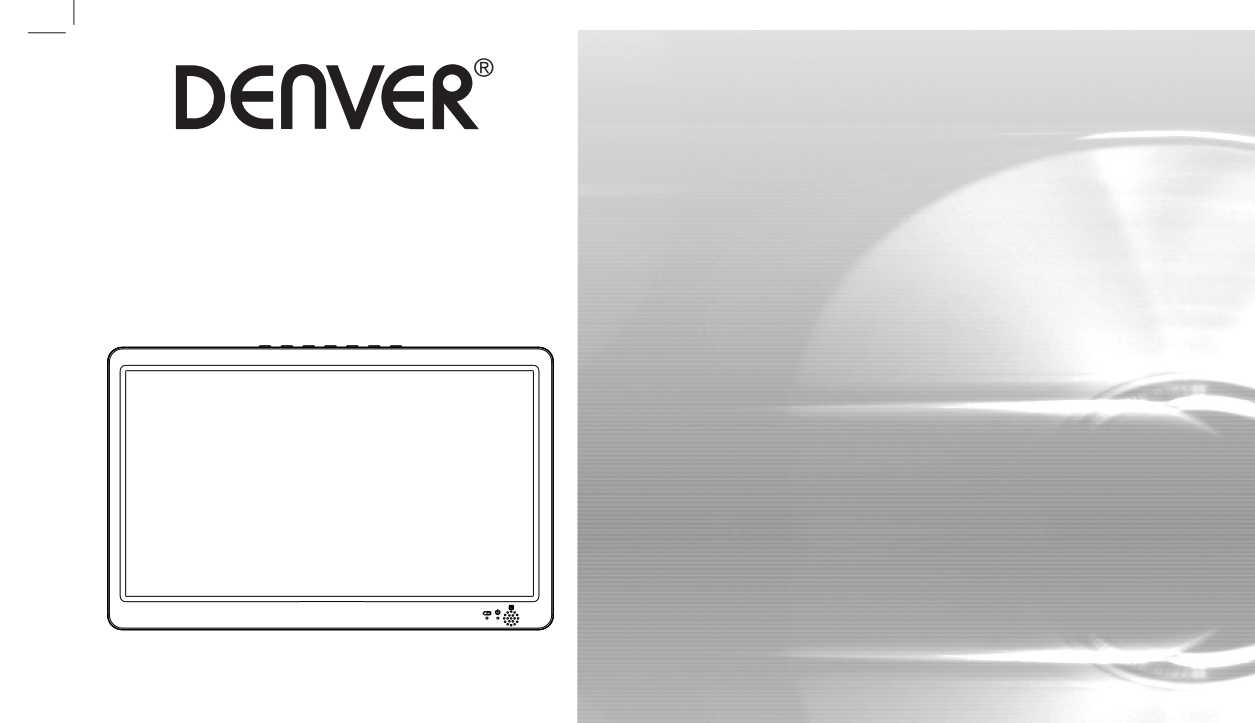

**MANUALE D'USO**

# **LETTORE TV PORTATILE**

LED-1032 facebook.com/denverelectronics<br>Prima di collegare, far funzionare o impostare il prodotto, leggere attentamente e per intero questo manuale..

# **Identificazione dei comandi**

**Unità principale**

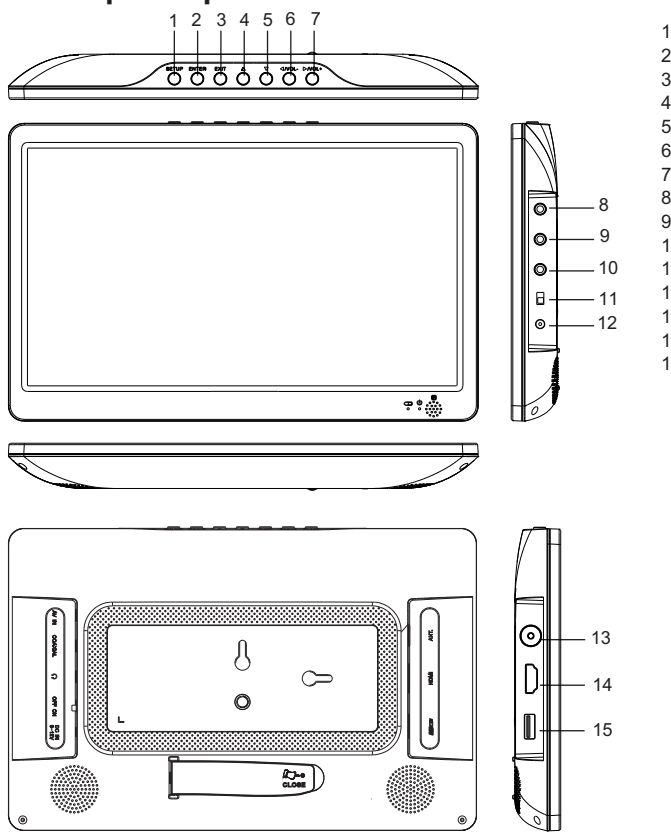

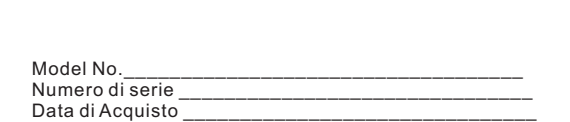

1.CONFIGURAZIONE 2.INVIO 3.ESCI 4.SU  $5.GIO$ 6.SINISTRA/VOL-7.DESTRA/VOL+ 8.Ingresso AV 9.COASSIALE 10.Presa per cuffie 11.Accensione/Spegnimento 12.INGRESSO cc 9-12 V 13.ANT. 14.Ingresso HDMI 15.USB

ITA-1

# **Identificazione dei comandi**

## **Unità di comando a distanza**

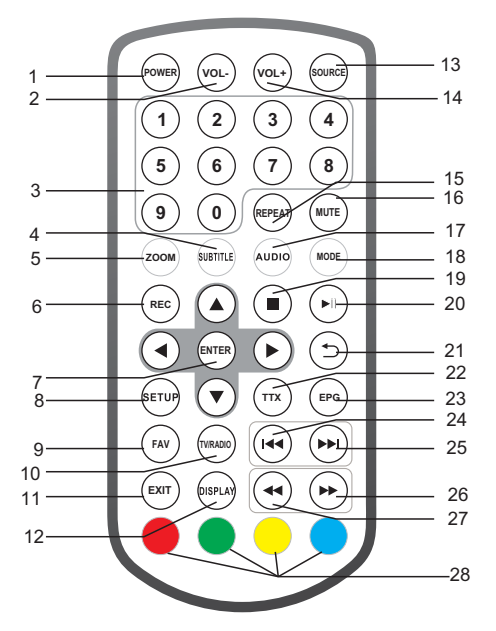

**1.ALIMENTAZIONE** Accensione/spegnimento alimentazione

**2.VOL -** Regolazione del VOLUME.

#### **3.TASTI NUMERICI 0-9**

Scelta delle voci nei menu numerici.

#### **4.SOTTOTITOLI**

Premere ripetutamente SUBTITLE durante la riproduzione per visualizzare diverse lingue del sottotitolo, se disponibili.

#### **5.ZOOM**

JPEG: Usare l'opzione ZOOM per allargare o restringere l'immagine. Ogni pressione del pulsante ZOOM cambia lo schermo del televisore

**6.REC (REGISTRAZIONE)** Registrazione servizio digitale.

**7.INVIO** Conferma e inserimento

**8.CONFIGURAZIONE** Menu principale/ritorno

**9.FAV** Apertura menu elenco dei programmi preferiti

**10.TV/RADIO** Passaggio da sorgente TV a radio

#### **11.ESCI**

**12.DISPLAY** Visualizzazione delle informazioni del segnale attuale

**13.SOURCE** Selezionare la modalità DVB-T/HDMI/AV/MEDIA

**14.VOL +** Regolazione del VOLUME.

**15.RIPETI** Ripetizione riproduzione e video

ITA-2

# **Identificazione dei comandi**

## **Unità di comando a distanza**

#### **16.SILENZIOSO**

Disattivazione del suono

#### **17.AUDIO**

Premere il tasto AUDIO ripetutamente in fase di riproduzione, per ascoltare l'audio in varie lingue o per scegliere tra varie tracce audio, se disponibili.

#### 18.MODALIT**i**

Elenco canali

#### **19.STOP**

**20.RIPRODUZIONE/PAUSA**

**21.INDIETRO**

#### **22.TTX**

**23.EPG (Guida elettronica ai programmi )** Visualizzazione delle informazioni EPG

**24. PULSANTE**  Opzione precedente.

**25. PULSANTE**  Opzione successiva.

**26. PULSANTE**  Avanti veloce

**27. PULSANTE**  Indietro veloce

**28.ROSSO/VERDE/GIALLO/BLU**  Alcune funzioni specifiche

# **Prima installazione**

Dopo che tutti i collegamenti sono stati eseguiti correttamente, accendere il televisore e assicurarsi che il ricevitore sia collegato alla rete elettrica. Premere il pulsante di accensione per accendere il ricevitore. Se si utilizza il ricevitore per la prima volta o dopo un ripristino ai valori di fabbrica, sullo schermo del televisore viene visualizzato il menu principale.

(1)Selezionare [Lingua OSD] e premere il tasto DESTRA/SINISTRA per selezionare la lingua. (2)Selezionare [Paese] e premere il tasto DESTRA/SINISTRA per selezionare il paese di residenza. (3)Selezionare [Ricerca canali] e premere il tasto DESTRA o il tasto OK per iniziare la ricerca automatica dei canali. (4)Una volta che la sintonizzazione dei canali è completa, si è pronti per guardare la TV.

#### **Nota:**

**Se il dispositivo mostra solo il logo DENVER e non è possibile accedere al sistema, la batteria potrebbe essere troppo scarica, quindi è necessario collegare il dispositivo al caricatore per poi accendere il dispositivo. Il dispositivo passa in modalità standby se non viene effettuata nessuna operazione per pi**ù **di 10 minuti.** È **possibile premere il pulsante di alimentazione per attivare il dispositivo.** 

### **CONFIGURAZIONE**

Per accedere al menu SETUP, premere il tasto SETUP sul telecomando. Il menu fornisce le impostazioni CHANNEL, PICTURE, SOUND, TIME, OPTION e LOCK. Selezionare un'opzione e premere la freccia DESTRA/SINISTRA per regolarne le impostazioni. Premere il tasto SETUP per tornare al menu di configurazione, oppure premere il tasto EXIT per uscire dal menu.

#### **CANALE**

Premere il tasto SETUP per accedere alla schermata di configurazione Canale.

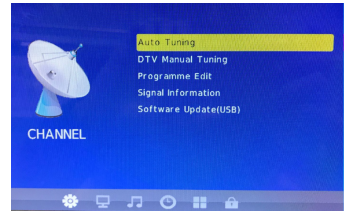

#### **Sintonizzazione automatica**

Selezionare [Auto Tuning] e premere il tasto ENTER per accedere alla schermata di sintonizzazione automatica. Scegliere la lingua, quindi si avvierà automaticamente la ricerca dei canali. Per annullare la ricerca dei canali, premere il tasto EXIT.

#### **Sintonizzazione manuale della DTV**

Per installare nuovi canali manualmente. Questa opzione consente di aggiungere nuovi canali senza modificare l'elenco dei canali correnti. Selezionare [DTV Manual Tuning], quindi premere il tasto ENTER per accedere alla schermata di ricerca manuale. Premere la freccia DESTRA/SINISTRA, oppure immettere il numero del canale per selezionare la frequenza del canale. Premere il tasto ENTER per avviare la ricerca dei canali.

Se viene trovato un canale, questo viene salvato e aggiunto alla lista dei canali.

#### **Modifica del programma**

Selezionare [Programme Edit] per modificare le preferenze di programma (elimina/rinomina/salta/preferito). Eliminazione di un

#### programma TV o un programma radio

1. Selezionare il programma, quindi premere il pulsante ROSSO per eliminare il programma.

2. Ripetere il passaggio precedente per selezionare altri programmi da cancellare.

Spostamento di un programma TV o un programma radio

1.Selezionare il programma preferito, quindi premere il tasto GIALLO.

2.Premere la freccia SU/GIÙ per spostare il programma.

- 3.Premere il tasto ENTER per confermare.
- 4.Ripetere i passaggi precedenti per spostare altri canali.

Skip di un programma TV o un programma radio

1.Selezionare il programma che si desidera saltare, quindi premere il tasto BLU. Verrà visualizzato un simbolo di salto, quindi il programma verrà contrassegnato come skip.

2.Ripetere il passaggio precedente per selezionare altri programmi. 3.Per confermare e uscire dal menu, premere il tasto EXIT. Per disattivare il salto di un programma TV o Radio, premere il tasto BLU quando è selezionato il programma con il simbolo skip. Impostazione di un programma preferito

È possibile creare una lista dei programmi preferiti alla quale è possibile accedere facilmente.

1.Selezionare il programma preferito, quindi premere il tasto FAV sul telecomando. Verrà visualizzato un simbolo a forma di cuore, e il programma verrà contrassegnato come preferito.

2.Ripetere il passaggio precedente per selezionare altri programmi preferiti. Per disattivare un programma TV o Radio preferito, premere il tasto FAV quando è selezionato il programma con il simbolo del cuore. Visualizzazione dei programmi preferiti

1.Premere il tasto FAV, per visualizzare il menu Favorite.

- 2.Premere la freccia SU/GIÙ per selezionare i programmi preferiti.
- 3.Premere OK per confermare la selezione.

#### **Informazioni sul segnale**

Selezionare [Signal Information] per visualizzare sullo schermo le informazioni sul segnale.

#### **Aggiornamento del software (USB)**

Inserire un dispositivo USB nel quale è stato archiviato il firmware del dispositivo. Il dispositivo USB verrà rilevato automaticamente dal dispositivo; quindi scegliere "yes" per aggiornare il firmware.

## **CONFIGURAZIONE**

### **Immagine**

Premere il tasto SETUP e la freccia DESTRA/SINISTRA per accedere alla schermata di configurazione Time. Selezionare l'opzione "Picture" per accedere alle sotto-opzioni Picture Mode, Color Temperature, Aspect Ratio e Aspect Ratio.

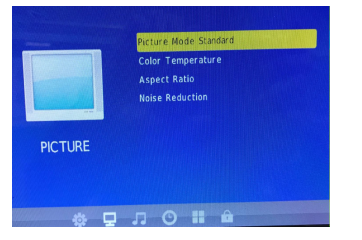

**Modalità immagine**: Standard(predefinita)/Soft/User/Vivid. Impostare contrasto/luminosità/colore/nitidezza dell'immagine dall'opzione "User".

**Temperatura colore**: Medium(predefinita)/ Warm/User/Cool. Impostare i colori della schermata dall'opzione "User".

**Rapporto aspetto**: Auto, 4:3/16:9(predefinito)/Zoom1/Zoom2/ Panorama.

**Riduzione dei disturbi**: Off/Low/Middle/High/Default.

#### **AUDIO**

Premere il tasto SETUP e la freccia DESTRA/SINISTRA per accedere alla schermata di configurazione SOUND. Opzioni: **sound mode, balance, auto volume, surround sound,** e **SPDIF MODE.** 

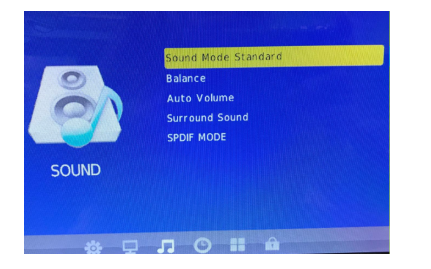

### **ORA**

Premere il tasto SETUP e la freccia DESTRA/SINISTRA per accedere alla schermata di configurazione TIME. Opzioni: **Clock, Off Time, Sleep Timer, Auto Sleep** e **Time Zone.** 

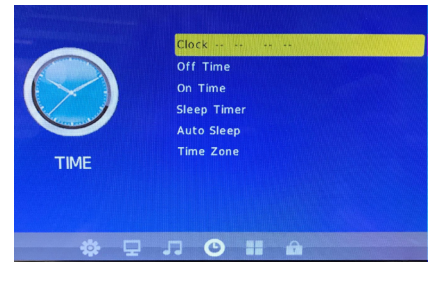

## **OPZIONI**

Premere il tasto SETUP e la freccia DESTRA/SINISTRA per accedere alla schermata di configurazione OPTION. Opzioni: **OSD language, audio language, subtitle language,** e **restore factory default.** 

La lingua predefinita è Inglese.

Nota: se la lingua che si seleziona non è disponibile, verrà utilizzata la lingua del programma.

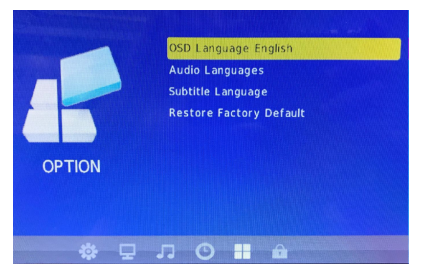

## **CONFIGURAZIONE**

### **Blocco**

Premere il tasto SETUP e la freccia DESTRA/SINISTRA per accedere alla schermata LOCK

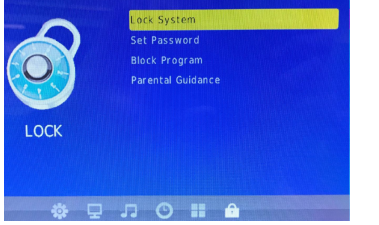

#### **Blocco di sistema**

È necessario accedere al blocco di sistema prima di poter impostare la password, il blocco di programma, e il parental control. La password predefinita è "0000".

#### **Impostazione della password**

Per impostare o modificare la password per i programmi bloccati. Immettere la vecchia password oppure la password predefinita "0000", quindi verrà richiesto di immettere la nuova password. Per confermare, reimmettere la nuova password. Una volta confermata, premere il tasto EXIT per uscire dal menu.

#### **Blocco di programma**

È possibile bloccare determinati programmi per una visione limitata.

1.Impostare il sistema di blocco sullo stato "on".

2.Impostare una nuova password.

3.Selezionare [Block Program], quindi premere il tasto ENTER. Selezionare il programma preferito, quindi premere il tasto VERDE. Verrà visualizzato un simbolo a forma di lucchetto. Il programma è ora contrassegnato come bloccato.

4.Ripetere il passaggio 3 per selezionare altri programmi.

5.Per disattivare un programma bloccato, premere il tasto VERDE quando è selezionato il programma bloccato.

#### **Parental control**

È possibile limitare l'accesso a canali non adatti ai bambini. Nota: il dispositivo passerà in modalità stand by se non viene effettuata nessuna operazione per più di 10 minuti. È possibile premere il pulsante di alimentazione per attivare dispositivo.

### **USB**

Premere il tasto SOURCE, quindi selezionare MEDIA.

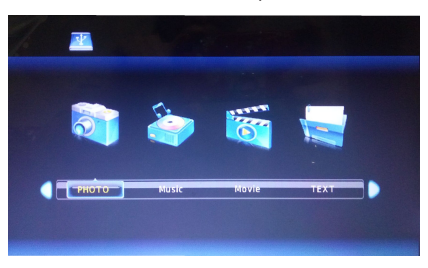

#### **Supporti**

Passare alla modalità USB, quindi inserire un dispositivo USB per visualizzare i file dalle opzioni: PHOTO, MUSIC, MOVIE, TEXT.

## **Specifiche tecniche**

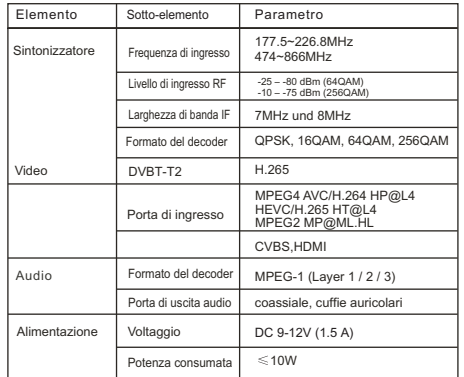

# **Risoluzione dei problemi**

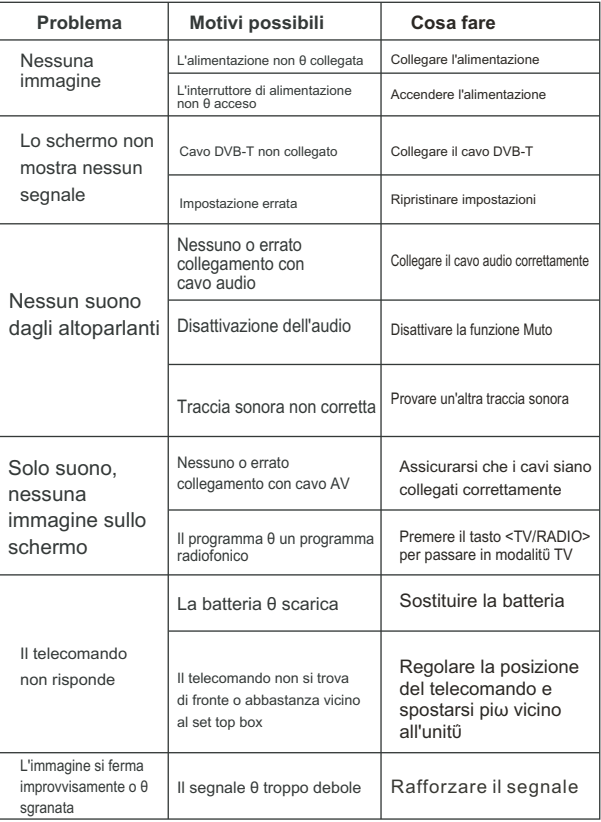

### TUTTI I DIRITTI RISERVATI, COPYRIGHT DENVER ELECTRONICS A/S

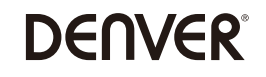

www.denver-electronics.com

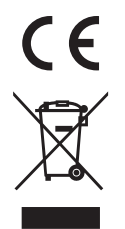

### Avvertenza relativa alla batteria al litio all'interno!

L'attrezzatura elettrica e elettronica incluse le batterie contengono materiali, componenti e sostanze che possono essere dannose per la salute e l'ambiente se il materiale di scarto (attrezzatura elettrica ed elettronica gettata e batterie) non è gestito correttamente.

L'attrezzatura elettrica ed elettronica e le batterie sono segnate con una croce sul simbolo del cestino, visto sotto. Questo simbolo significa che l'attrezzatura elettrica ed elettronica e le batterie non dovrebbero essere eliminate con altri rifiuti domestici ma dovrebbero esserlo separatamente.

È importante inviare le batterie usate alle strutture appropriate e indicate. In questo modo vi accertate che le batterie siano riciclate secondo la legislatura e non danneggiano l'ambiente.

Tutte le città hanno stabilito punti di raccolta dove l'attrezzatura elettronica ed elettrica e le batterie possono essere inviate senza spese alle stazioni di riciclaggio e altri siti di raccolta o raccolti da casa. Informazioni aggiuntive sono disponibili al dipartimento tecnico della città.

dichiarazione di conformità UE è disponibile al sequente indirizzo Internet: Accedere a : www.denver-electronics.com e fare clic sull'icona di ricerca nella riga superiore della pagina Web, quindi immettere il numero di modello: led-1032 Accedere alla pagina del prodotto e leggere le istruzioni riportate alla voce download/altri download Il fabbricante, Inter Sales A/S, dichiara che il tipo di apparecchiatura radio LED-1032 è conforme alla direttiva 2014/53/UE. Il testo completo della

Campo operativo di frequenze: 177.5~226.8MHz, 474~866MHz

DENVER ELECTRONICS A/S Omega 5A, Soeften DK-8382 Hinnerup Danimarca facebook.com/denverelectronics